## 中学校社会科 地理的分野(2年) 「世界の諸地域(北・南アメリカ州)」

# Google Earth の活用例

## ツール・機能 :Google Earth 「タイムラプス機能」 分類 :調査活動 思考活動

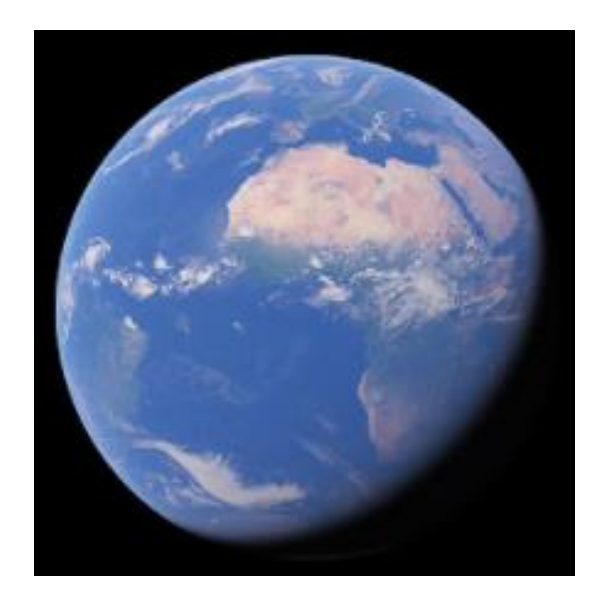

(Google Earth より)

# ICT活用のねらい

**Google Earth** 世界中の衛星画像や3Dの地形画像などによって 作られた「バーチャル地球儀」。アプリケーションを ダウンロードするか、インターネット上でアクセスす ることで使用できます。

・Google Earth を生徒が操作することで、地理的事象を視覚 的・直感的に捉え、興味関心を高めることができます。

・Google Earthの「タイムラプス機能」を活用することで、任意の 地点の30年間(1985年~2015年)の変化を、視覚的に生徒 に捉えさせることができます。また、特定のテーマ(変わりゆく森 林、都市の拡大等)については、あらかじめGoogle Earth 内に アニメーションで地形の変遷が設定されています。これらを活 用することで、地理的な見方・考え方を働かせる活動を促すこ とができます。

## 授業導入部での活用 (北アメリカ州でのGoogle Earthの活用)

#### 単元名 世界の諸地域 北アメリカ州

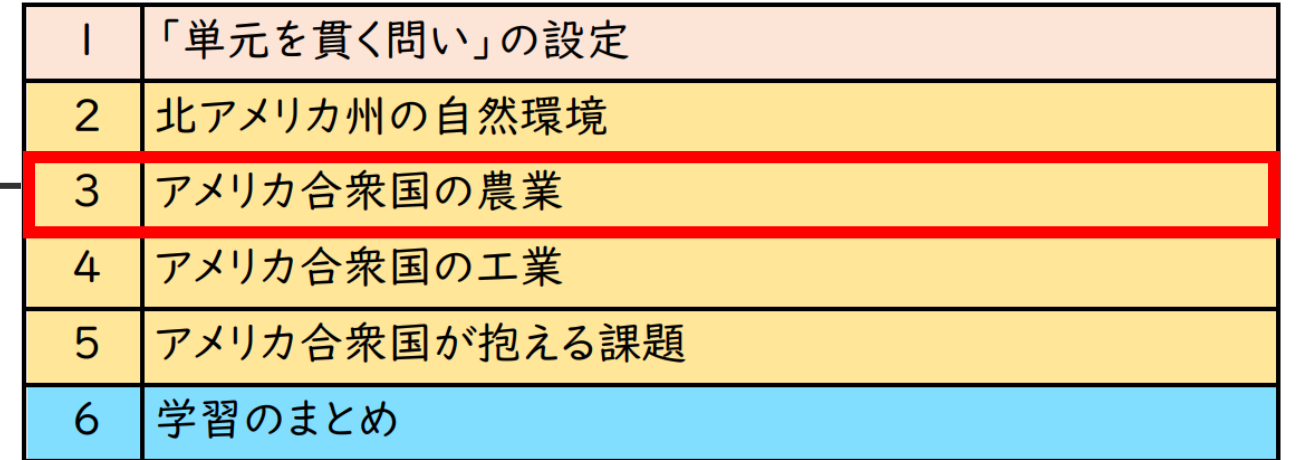

#### 本時の課題 アメリカ合衆国の農業の特色を自然環境と関連付けて説明しよう

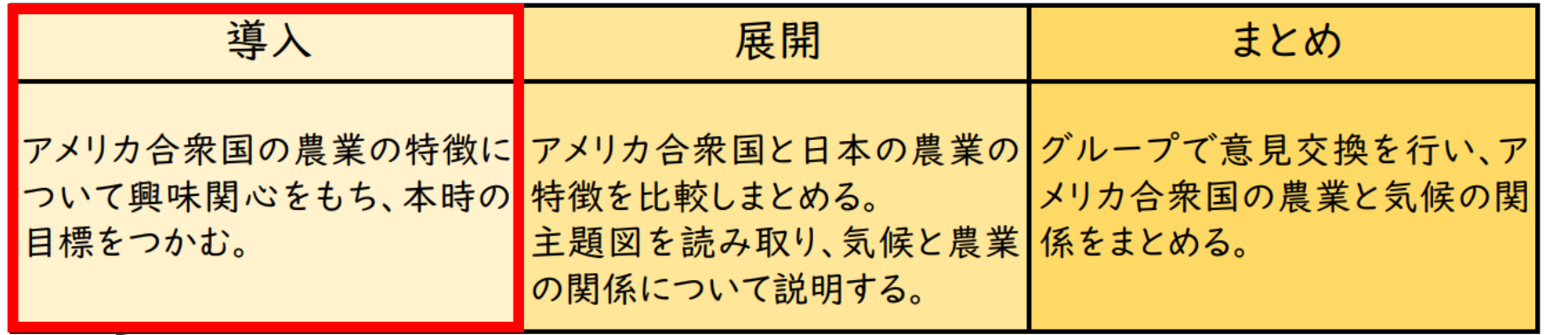

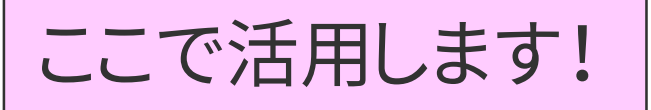

ここがポイント! (北アメリカ州でのGoogle Earthの活用)

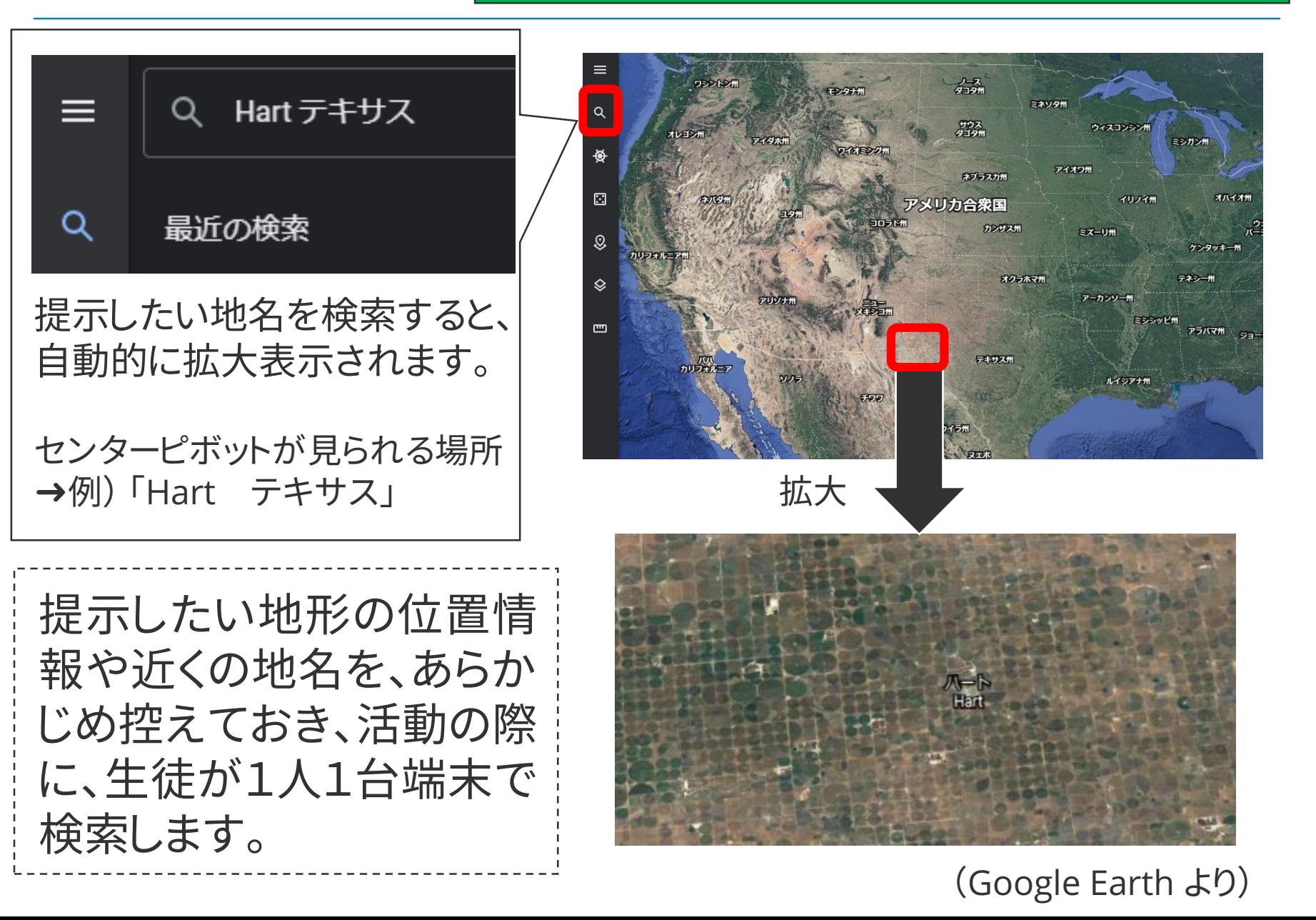

#### ここがポイント! (北アメリカ州でのGoogle Earthの活用)

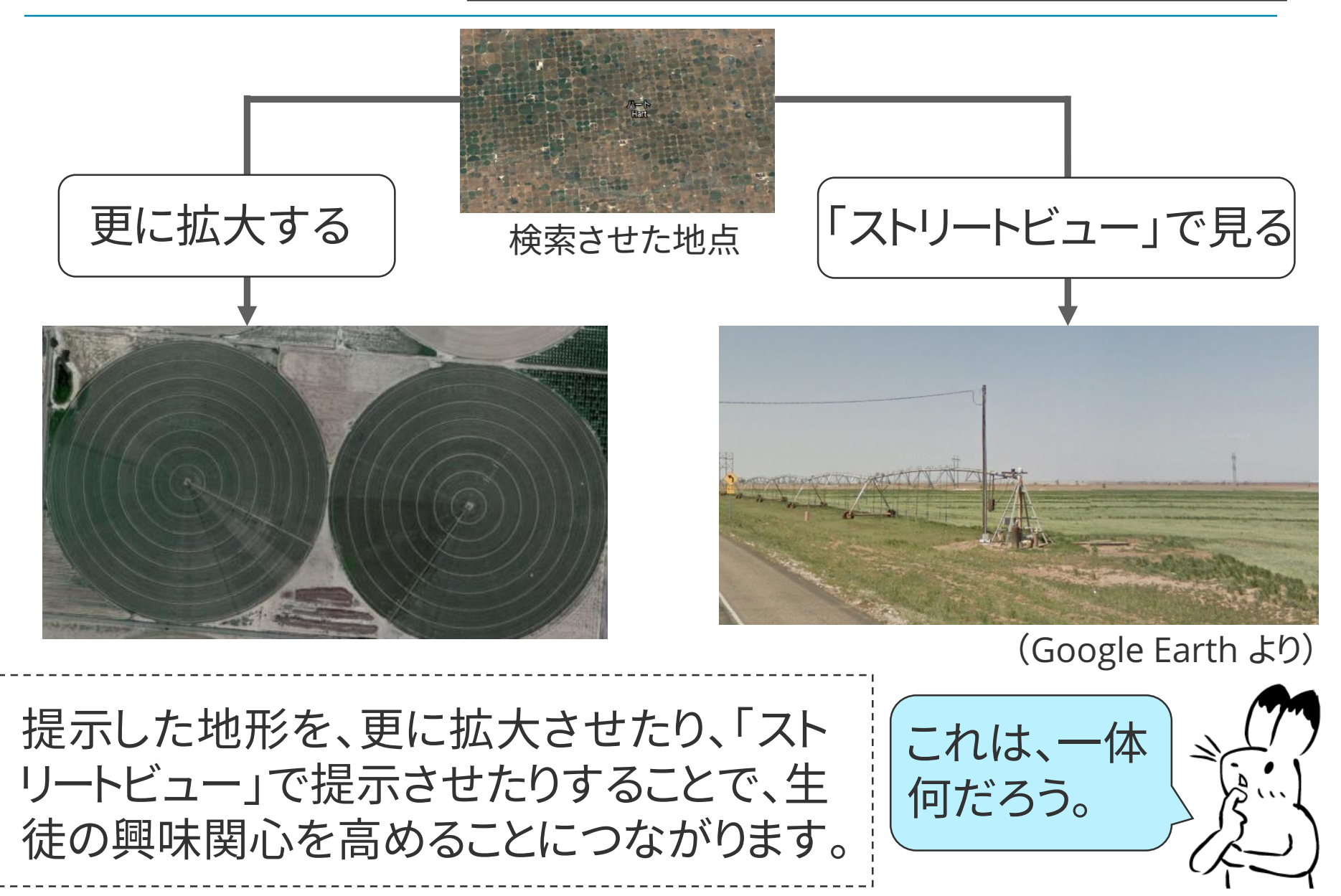

## 授業導入部での活用 南アメリカ州での「タイムラプス機能」の活用

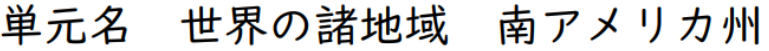

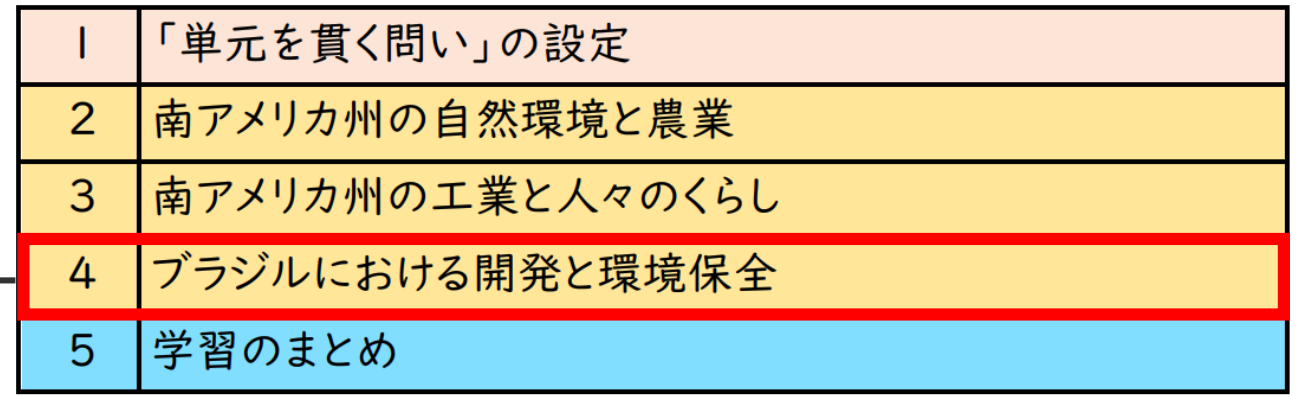

#### 本時の課題 ブラジルにおける開発と環境保全について、自分の考えを説明しよう

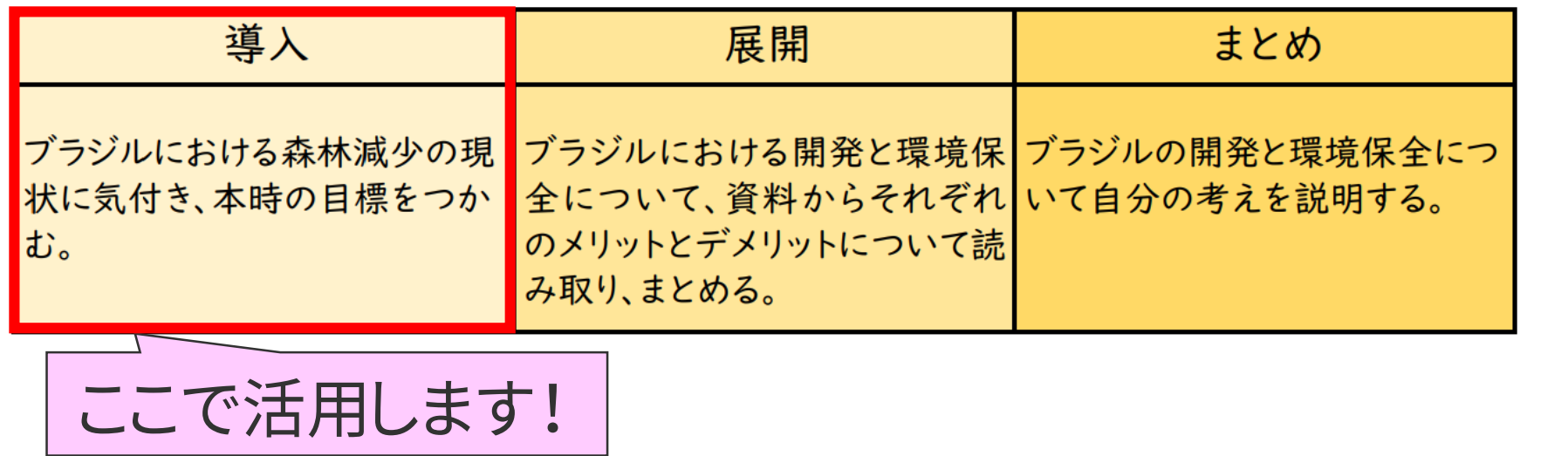

ここがポイント!

## 南アメリカ州での「タイムラプス機能」の活用

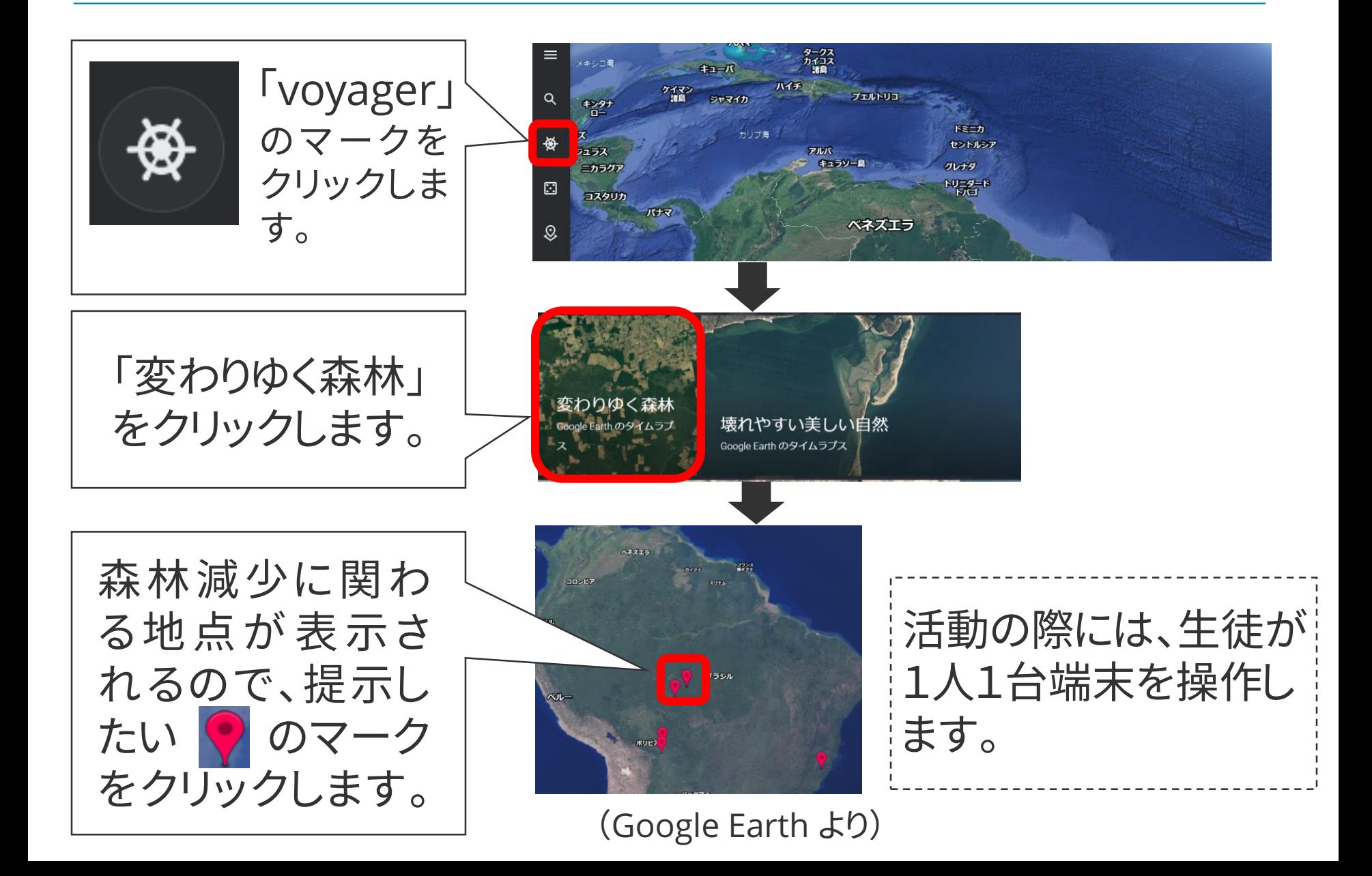

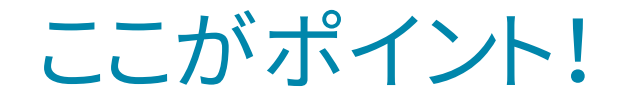

## 南アメリカ州での「タイムラプス機能」の活用

#### 1985年の熱帯雨林 2015年の熱帯雨林

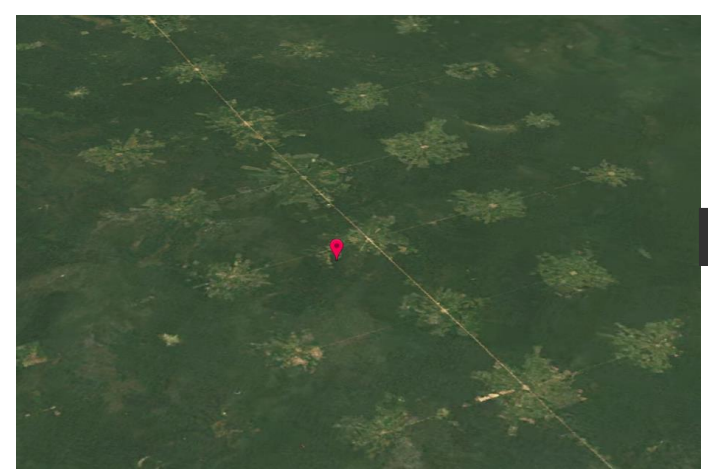

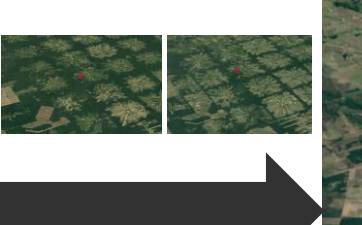

アニメーションで 変化が示される

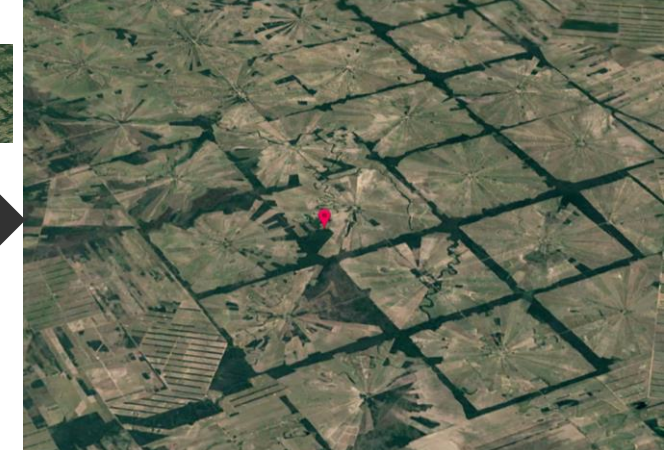

### (Google Earth より)

選択した地点における約30年間の 変遷がアニメーションで示されま す。熱帯雨林が急激に減少してい る様子から、生徒の興味関心を高 めることにつながります。

この変化は、なぜ起 こっているのだろう?

※他の任意の地点でも、「タイムラプス機能」を活用することができます。